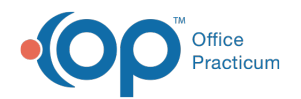

## Event Chronology: Encounter Sections

Last Modified on 05/23/2019 10:56 am EDT

Version 14.19

## Encounter Sections

The Encounter Sections tab will only be used when the report includes Encounter or Well Visit notes. The tab allows for the inclusion or exclusion of information on the notes created by the report. Click the checkbox to the left of the section name that you wish to exclude from the notes associated with the report. If you want to include a section from this list that was previously deselected, simply select the empty checkbox.

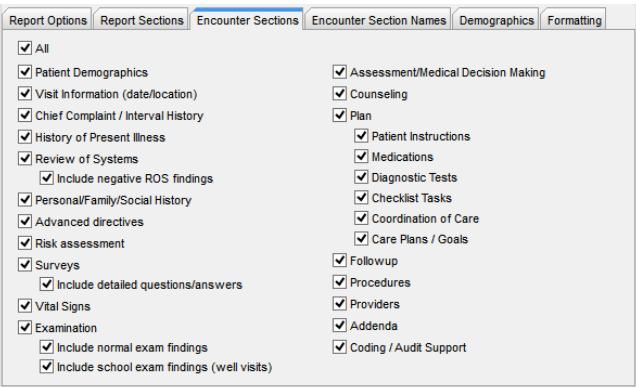

Version 14.10

## Encounter Sections

The Encounter Sections tab will only be used when the report includes Encounter or Well Visit notes. The tab allows for the inclusion or exclusion of information on the notes created by the report. Click the checkbox to the left of the section name that you wish to exclude from the notes associated with the report. If you want to include a section from this list that was previously deselected, simply select the empty checkbox.

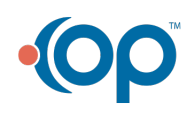

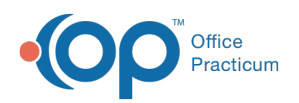

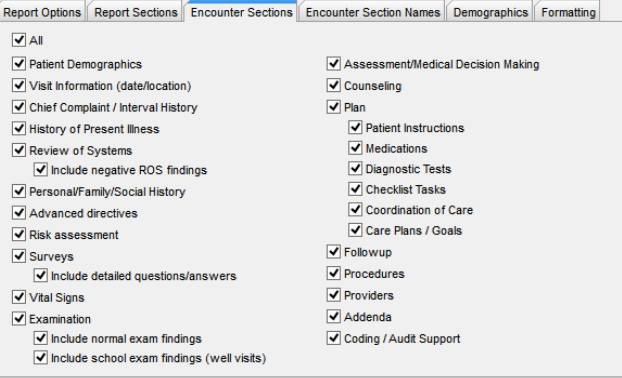

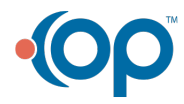